## **تنظیم سرویس openvpn در مکینتاش**

اتصال سرویس openvpn یا سرویس وایرگاردی که از طریق کلاینت های اپن وی پی ان تنظیم شده است در سیستم عامل مک نیازمند نصب اپلیکیشن Tunnelblick می باشد که می توانید از بخش آموزش های سایت و یا از سایت رسمی آن دانلود نمایید.

پس از نصب تنها کاری که لازم هست مطابق تصویر زیر ، کلاینت هایی که دانلود کرده اید را کشیده و در برنامه اضافه کنید.برای هر کلاینت سیستم از شما تایید دسترسی میخواهد.

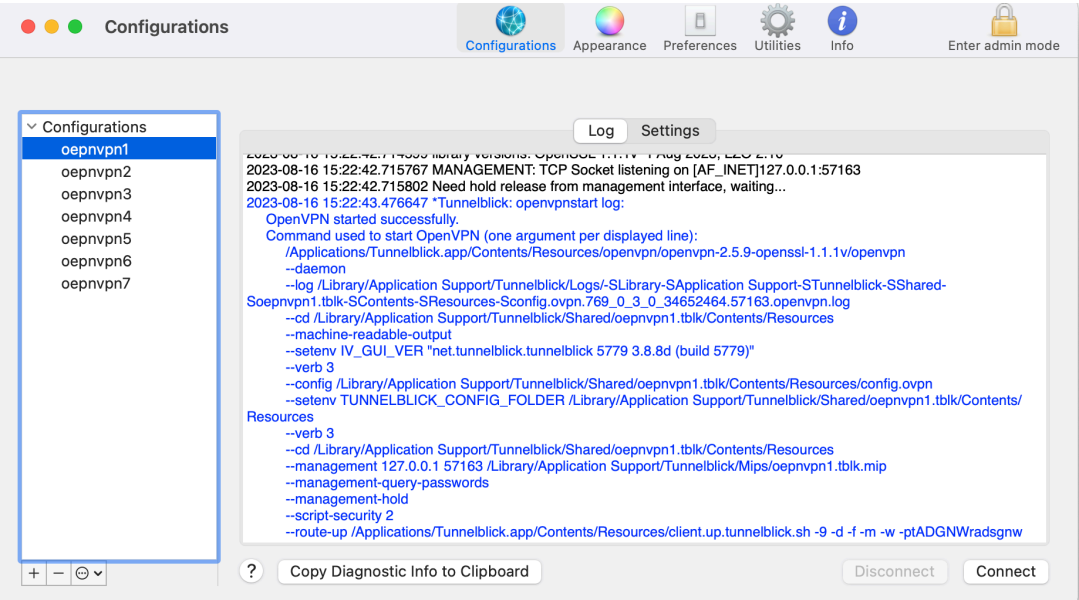

حال روی فایل کلاینت اضافه شده در سمت چپ کلیک و سپس connectرا زده و منتظر اتصال می شوید. نام کاربری ، رمز و پرایوت کی در صورت اعلام را وارد نمایید.

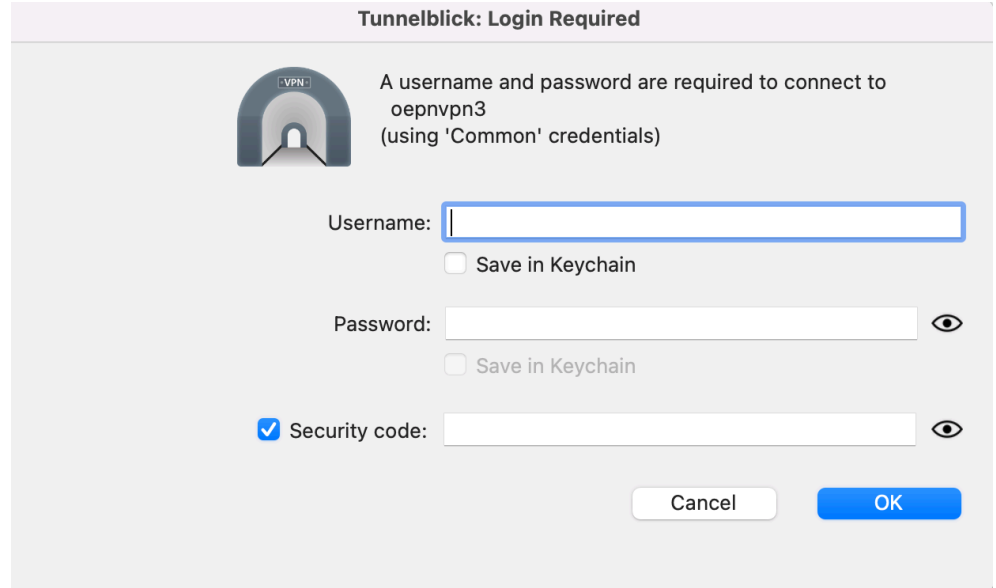

شما می توانید بین سرورها سوییچ کنید تا به سرور با پایداری بهتر متصل شوید. پس از اتصال علامت connected با رنگ سبز مشخص و میزان تبادل دیتا فعال می شود.

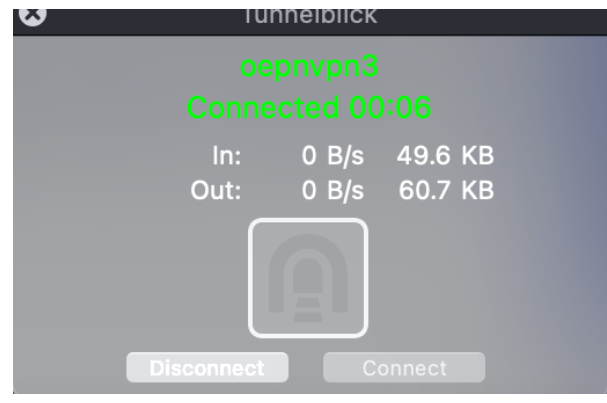

پایان